# **CHAPTER**

# **Access Registrar Server Objects**

This chapter describes the objects you use to configure and operate your Cisco Access Registrar RADIUS server.

Cisco Access Registrar is configured and operated through a set of *objects*. These objects are arranged in a hierarchy, with some of the objects containing subobjects; just as in a UNIX file system, in which directories can contain subdirectories. All of the objects, except those that are merely lists, contain properties that define the attributes or behavior of the object.

This chapter describes the Cisco Access Registrar objects:

- **• Radius**—the root of the configuration hierarchy
- **• UserLists**—contains individual UserLists, which in turn contain users
- **• UserGroups**—contains individual UserGroups
- **• Policies**—contains individual Policies
- **• Clients**—contains individual Clients
- **• Vendors**—contains individual Vendors
- **• Scripts**—contains individual Scripts
- **• Services**—contains individual Services
- **• Session Managers**—contains individual Session Managers
- **• Resource Managers**—contains individual Resource Managers
- **• Profiles**—contains individual Profiles
- **• Rules**—contains individual Rules
- **• Translations**—contains individual Translations
- **• TranslationGroup**—contains individual Translation Groups
- **• RemoteServers**—contains individual RemoteServers
- **• Advanced**—contains advanced properties, Ports, Interfaces, Reply Messages, and the Attribute dictionary.
- **• Replication**—contains information about Replication

# **Radius**

The **Radius** object is the root of the hierarchy. For each installation of the Cisco Access Registrar server, there is one instance of the **Radius** object. You reach all other objects in the hierarchy from the **Radius**.

**3**

Following is a listing of the RADIUS server object:

```
[ //localhost/Radius ]
   Name = Radius
   Description = 
   Version = 1.7R0
   IncomingScript~ = 
   OutgoingScript~ = 
   DefaultAuthenticationService~ = local-users
   DefaultAuthorizationService~ = local-users
   DefaultAccountingService~ = local-file
   DefaultSessionService~ = 
   DefaultSessionManager~ = session-mgr-1
   UserLists/
   UserGroups/
   Policies/
   Clients/
   Vendors/
   Scripts/
   Services/
   SessionManagers/
   ResourceManagers/
   Profiles/
   Rules/
   Translations/
   TranslationGroups/
   RemoteServers/
   Advanced/
   Replication/
```
[Table 3-1](#page-1-0) lists the **Radius** properties. You you can set or change Radius properties using the Cisco Access Registrar **aregcmd** commands.

⋟

**Note** When a field is listed as required, it means a value must be supplied; that is, the value must be set. You can use the default (if it is supplied) or you can change it to something else, but you cannot unset it. You *must* supply values for the required fields and for which no defaults exist.

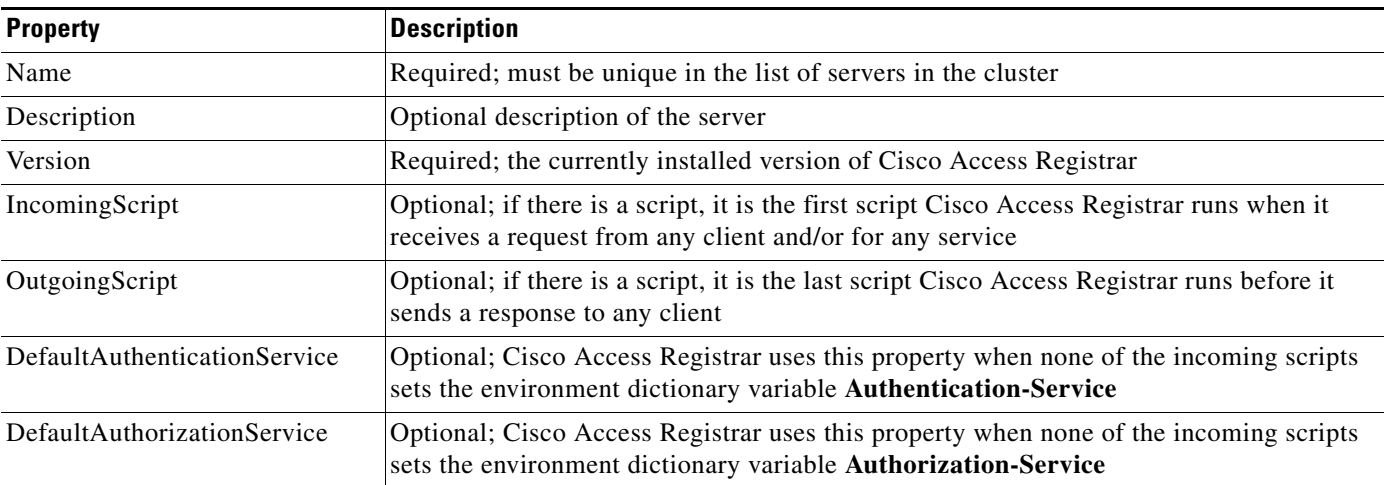

#### <span id="page-1-0"></span>Table 3-1 *Table 3-1 Radius Properties*

| <b>Property</b>          | <b>Description</b>                                                                                                    |
|--------------------------|----------------------------------------------------------------------------------------------------|
| DefaultAccountingService | Optional; Cisco Access Registrar uses this property when none of the incoming scripts<br>sets the environment dictionary variable Accounting-Service |
| DefaultSessionService    | Optional; Cisco Access Registrar uses this property when none of the incoming scripts<br>sets the environment dictionary variable Session-Service.   |
| DefaultSessionManager    | Optional; Cisco Access Registrar uses this property if none of the incoming scripts sets<br>the environment dictionary variable Session-Manager.     |

*Table 3-1 Radius Properties (continued)*

The remaining Cisco Access Registrar objects are subobjects of the **Radius** object.

## <span id="page-2-1"></span>**UserLists**

The **UserLists** object contains all of the individual UserLists, which in turn, contain the specific users stored within Cisco Access Registrar. Cisco Access Registrar references each specific UserList by **name** from a Service whose type is set to **local**. When Cisco Access Registrar receives a request, it directs it to a Service. When the Service has its type property set to **local**, the Service looks up the user's entry in the specific UserList and authenticates and/or authorizes the user against that entry.

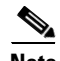

**Note** User names may not include the forward slash (**/**) character. If the Cisco Access Registrar server receives an access request packet with a User-Name attribute containing a forward slash character and the Cisco AR server uses an internal UserList to look up users, the server produces an error (AX\_EINVAL) and may fail. If user names require a forward slash, use a script to translate the slash to an acceptable, unused character.

You can have more than one UserList in the **UserLists** object. Therefore, use the **UserLists** object to divide your user community by organization. For example, you might have separate **UserLists** objects for Company A and B, or you might have separate **UserLists** objects for different departments within a company.

Using separate **UserLists** objects allows you to have the same name in different lists. For example, if your company has three people named Bob and they work in different departments, you could create a UserList for each department, and each Bob could use his own name. Using UserLists lets you avoid the problem of Bob1, Bob2, and so on.

If you have more than one UserList, you can have a script Cisco Access Registrar can run in response to requests. The script chooses the Service, and the Service specifies the actual UserList which contains the user. The alternative is dynamic properties.

The subobjects are the Users listed by name. [Table 3-2](#page-2-0) lists the **UserLists** object properties.

<span id="page-2-0"></span>

| <b>Property</b> | <b>Description</b>                     |
|-----------------|----------------------------------------|
| Name            | Required. Must be unique in UserLists. |
| Description     | Optional description of the UserList.  |

*Table 3-2 UserLists Properties*

Г

## <span id="page-3-0"></span>**Users**

The **Users** object contains all of the information necessary to authenticate a user or authorize a user. Users in local UserLists can have multiple profiles. [Table 3-3](#page-3-0) lists the **Users** object properties.

| <b>Property</b>                                       | <b>Description</b>                                                                                                    |
|-------------------------------------------------------|----------------------------------------------------------------------------------------------------|
| Name                                                  | Required. Must be unique in the specific UserList.                                                                                                    |
| Description                                           | Optional description of the user.                                                                                                    |
| Password                                              | Required. The length must be between 0-253 characters.                                                                                                    |
| Enabled                                               | Required. The default is TRUE, which means the user is<br>allowed access. Set to FALSE to cause Cisco Access Registrar<br>to deny the user access.                                                                                       |
| Group<br>(Overridden by<br>User-Group)                | Optional. When you set this to the name of a UserGroup, Cisco<br>Access Registrar uses the properties specified in that<br>UserGroup to authenticate and/or authorize the user.                                                          |
| <b>BaseProfile</b><br>(Overridden by<br>User-Profile) | Optional. When you set this to the name of a Profile and the<br>service-Type is not equal to Authenticate Only, Cisco Access<br>Registrar adds the properties in the Profile to the Response<br>dictionary as part of the authorization. |
| AuthenticationScript                                  | Optional. When you set this property to the name of a script,<br>you can use the script to perform additional authentication<br>checks to determine whether to accept or reject the user.                                                |
| AuthorizationScript                                   | Optional. When you set this property to the name of a script,<br>you can use the script to add, delete, or modify the attributes of<br>the Response dictionary.                                                                          |
| UserDefined1                                          | Optional. You can use this property to store notational<br>information, which you can then use to filter the UserList. This<br>property also sets the environment variable for UserDefined1.                                             |

*Table 3-3 Users Properties*

## **UserGroups**

The **UserGroups** objects allow you to maintain common authentication and authorization attributes in one location, and then have many users reference them. By having a central location for attributes, you can make modifications in one place instead of having to make individual changes throughout your user community.

For example, you can use several **UserGroups** to separate users by the services they use, such as a group specifying PPP and another for Telnet.

[Table 3-4](#page-4-0) lists the **UserGroups** properties.

<span id="page-4-0"></span>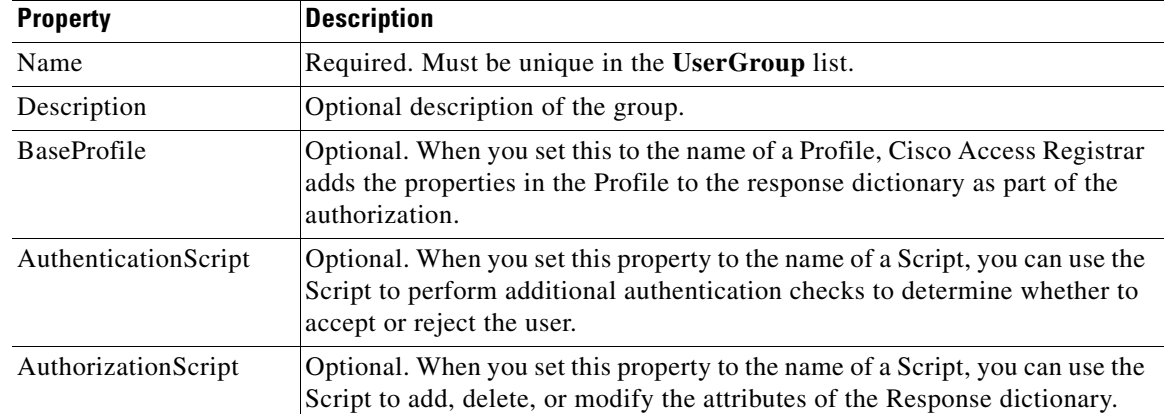

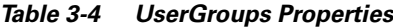

## <span id="page-4-1"></span>**Policies**

A Policy is a set of rules applied to an Access-Request. If you are using **Policies**, the first one that must be created is SelectPolicy.

[Table 3-5](#page-4-1) lists the properties required for a given **Policy**.

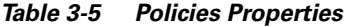

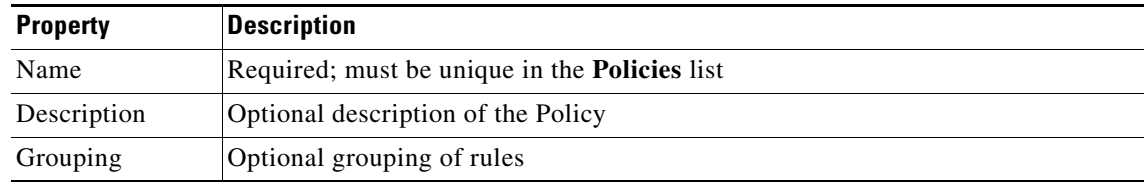

## **Clients**

All NASs and proxy clients that communicate directly with Cisco Access Registrar must have an entry in the **Clients** list. This is required because NAS and proxy clients share a secret with the RADIUS server, which is used to encrypt passwords and to sign responses.

[Table 3-6](#page-4-2) lists the **Client** object properties.

#### <span id="page-4-2"></span>*Table 3-6 Client Properties*

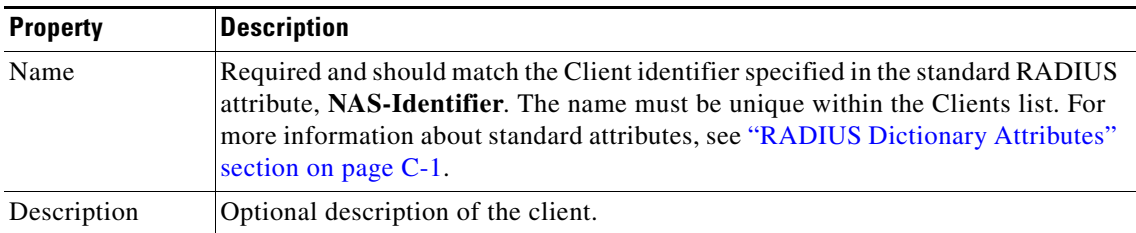

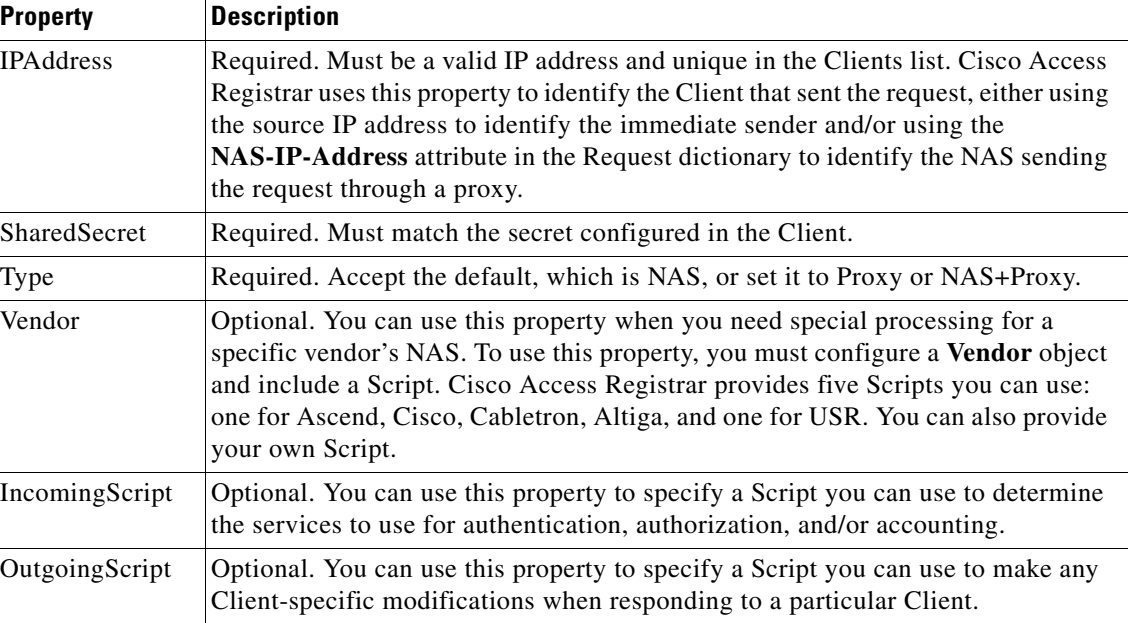

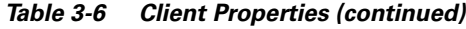

## **Vendors**

The **Vendor** object provides a central location for specifying all of the request and response processing a particular NAS or Proxy vendor requires. Depending on the vendor, it may be necessary to map attributes in the request from one set to another, or to filter out certain attributes before sending the response to the client. For more information about standard RADIUS attributes, see the List of Attributes in "RADIUS Dictionary Attributes" section on page C-1.

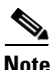

**Note** When you have also set **/Radius/IncomingScript**, Cisco Access Registrar runs that script before the vendor's script. Conversely, when you have set a **/Radius/Outgoing** script, Cisco Access Registrar runs the vendor's script before that script.

[Table 3-7](#page-5-0) lists the **Vendor** object properties.

<span id="page-5-0"></span>

| <b>Property</b> | <b>Description</b>                                                                                                    |  |
|-----------------|----------------------------------------------------------------------------------------------------|--|
| Name            | Required. Must be unique in the Vendors list.                                                                                                    |  |
| Description     | Optional description of the vendor.                                                                                                    |  |
| IncomingScript  | Optional. When you specify an IncomingScript, Cisco Access<br>Registrar runs the script on all requests from clients that specify<br>that vendor. |  |
| OutgoingScript  | Optional. When you specify an OutgoingScript, Cisco Access<br>Registrar runs the script on all responses to the Client.                           |  |

*Table 3-7 Vendor Properties*

The **Script** objects define the function Cisco Access Registrar invokes whenever the **Script** is referenced by name from other objects in the configuration.

You can write two types of scripts:

- REX (RADIUS EXtension) scripts are written in C or C++, and thus are compiled functions that reside in shared libraries
- Tcl scripts are written in Tcl, and are interpreted functions defined in source files.

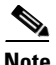

Note For more information about how to write scripts and how to incorporate them into Cisco Access Registrar, see Chapter 5, "Using Extension Points."

[Table 3-8](#page-6-0) lists the **Script** object properties.

<span id="page-6-0"></span>

| <b>Property</b>   | <b>Description</b>                                                                                                    |
|-------------------|----------------------------------------------------------------------------------------------------|
| Name              | Required. Must be unique in the Scripts list.                                                                                                    |
| Description       | Optional description of the script.                                                                                                    |
| Language          | Required. You must specify either REX or Tcl.                                                                                                    |
| Filename          | Required. You can specify either a relative or absolute path.<br>When you specify a relative path, the path must be relative to<br>the \$INSTALL/scripts/radius/\$Language directory. When<br>you specify an absolute path, the server must be able to reach it. |
| EntryPoint        | Optional. When you do not set this property, Cisco Access<br>Registrar uses the value specified in the Name property.                                                                                                    |
| InitEntryPoint    | Optional. When you set it, it must be the name of the global<br>symbol Cisco Access Registrar should call when it initializes<br>the shared library at system start up, and just before it unloads<br>the shared library.                                        |
| InitEntryPointArg | Optional. When you set it, it must be the arguments to be passed<br>to the InitEntryPoint in the environmental variable<br>Arguments.                                                                                                    |

*Table 3-8 Script Properties*

The **InitEntryPoint** properties allow you to perform initialization before processing and then cleanup before stopping the server. For example, when Cisco Access Registrar unloads the script (when it stops the RADIUS server) it calls the **InitEntryPoint** again to allow it to perform any clean-up operations as a result of its initialization. One use of the function might be to allow the script to close an open Accounting log file before stopping the RADIUS server.

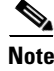

**Note** When you use Cisco Access Registrar's file service, Cisco Access Registrar automatically closes any opened files; however, if you write scripts that manipulate files, you are responsible for closing them.

Г

# **Services**

Cisco Access Registrar supports AAA Services (authentication, authorization, and/or accounting). In addition to the variety of built-in AAA services (specified in the **Type** property), Cisco Access Registrar also provides you with the ability to add new AAA services through custom shared libraries.

[Table 3-9](#page-7-0) lists the **Services** properties.

<span id="page-7-0"></span>

| <b>Property</b>     | <b>Description</b>                                                                                                    |
|---------------------|----------------------------------------------------------------------------------------------------|
| Name                | Required. Must be unique in the Services list.                                                                                                    |
| Description         | Optional description of the service.                                                                                                    |
| <b>Type</b>         | Required. You must set it to one of the following: local, radius,<br>tacacs-udp, Idap, file, radius-session, group, or rex.                                                                                                    |
| <b>OutagePolicy</b> | Required. The default is <b>RejectAll</b> . This property defines how<br>Cisco Access Registrar handles requests if all servers listed in<br>the RemoteServers properties are unavailable (that is, all<br>remote RADIUS servers are not available). You must set it to<br>one of the following: AcceptAll, DropPacket, or RejectAll. |
| OutageScript        | Optional. If you set this property to the name of a script, Cisco<br>Access Registrar runs it when an outage occurs. This property<br>allows you to create a script that notifies you when the RADIUS<br>server detects a failure.                                                                                                    |

*Table 3-9 Services Properties*

Note, **OutagePolicy** also applies to Accounting-Requests. If an Accounting-Request is directed to an unavailable Service, then the values in [Table 3-10](#page-7-1) apply.

<span id="page-7-1"></span>

| <b>Value</b> | <b>Description</b>                                                                                                    | <b>Accounting-Request Description</b>                                                                                                    |
|--------------|----------------------------------------------------------------------------------------------------|----------------------------------------------------------------------------------------------------|
| AcceptAll    | Continues processing<br>the packet as if the<br>Service was successful.                                                           | The Accounting-Request will continue<br>through the server and a response will be<br>sent.                                                                                                    |
| DropPacket   | Immediately drops the<br>packet, no further<br>processing, and does<br>not send any response to<br>the client for this<br>packet. | The packet will be discarded and it will not<br>be processed any further.                                                                                                    |
| RejectAll    | Rejects the packet, but<br>continues processing it<br>and sends the client a<br>reject response.                                  | The packet will continue to flow through the<br>server, including Session Management, if so<br>configured, but no response will be sent. This<br>allows you to configure the server so<br>resources allocated by a SessionManager can<br>be released as soon as possible, while still<br>indicating to the client that it should keep<br>retrying the request (with the hope the<br>Service will be available). |

*Table 3-10 OutagePolicy Request Packets*

The Service you specify determines what additional information you must supply. The following are the types with their required and optional fields.

#### **local**

Specify **local** when you want Cisco Access Registrar's RADIUS server to perform the authentication and/or authorization using a specific UserList. For more information, see the ["UserLists" section on](#page-2-1)  [page 3-3](#page-2-1).

#### **radius, ldap, or tacacs-udp**

Specify one of the following Services when you want to use a particular remote server for:

- **• radius**—authentication and/or authorization
- **• ldap**—authentication and/or authorization

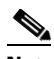

**Note** When using LDAP for authentication and a local database for authorization, ensure that the usernames in both locations are identical with regard to case sensitivity.

**• tacacs-udp**—authentication.

You must supply the information listed in [Table 3-11.](#page-8-0)

<span id="page-8-0"></span>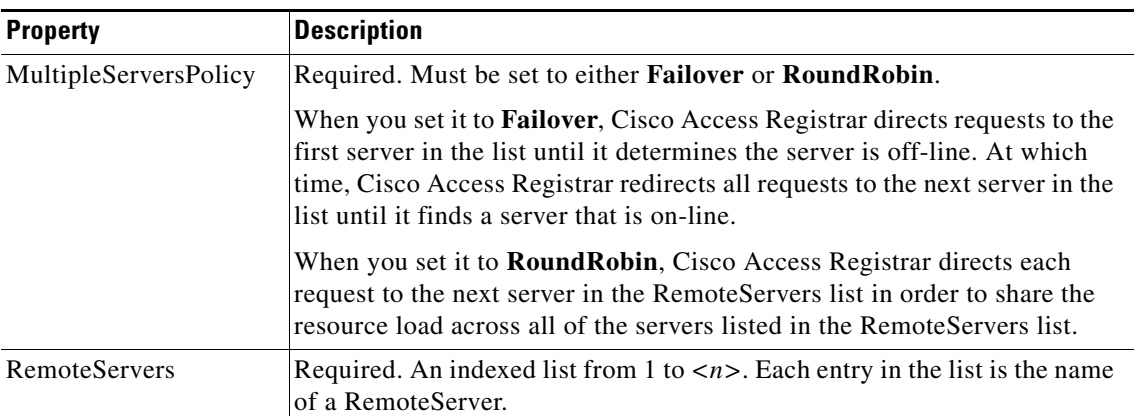

#### *Table 3-11 radius, ldap, or tacacs-udp Properties*

**file**

You specify the **file** Service when you want Cisco Access Registrar's RADIUS Server to perform local accounting using a specific file.

You must supply the information listed in [Table 3-12.](#page-9-0)

<span id="page-9-0"></span>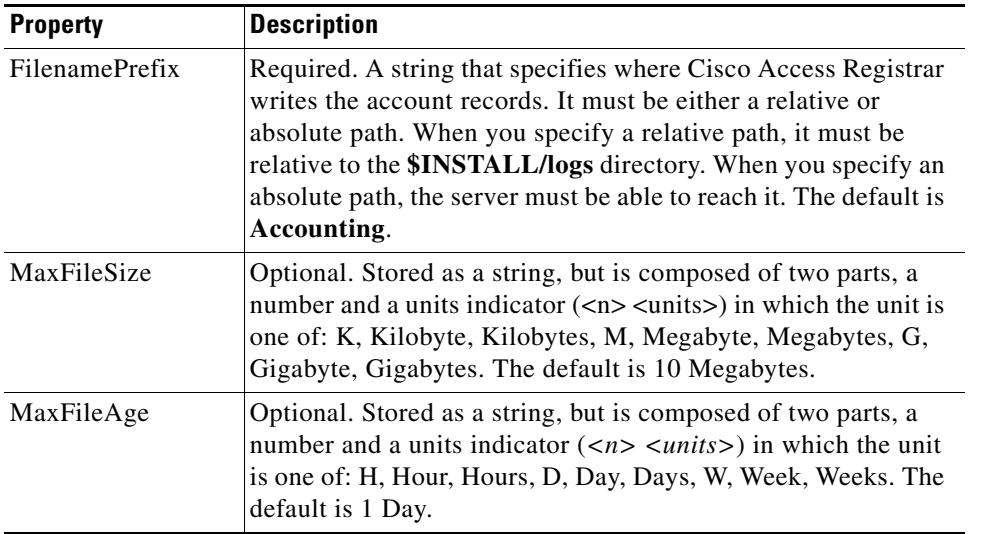

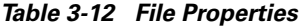

Cisco Access Registrar opens the file when it starts the RADIUS server and closes the file when you stop the server. You can depend on Cisco Access Registrar to flush the accounting record to disk before it acknowledges the request.

Based on the maximum file size and age you have specified, Cisco Access Registrar closes the accounting file and moves it to a new name and reopens the file as a new file. The name Cisco Access Registrar gives this accounting file depends on its creation and modification dates.

- **•** If the file was created and modified on the same date, the file name is **FileNamePrefix-***<yyyymmdd>***-***<n>***.log**. The date is displayed as year, month, day, number.
- **•** If the file was created on one day and modified on another, the file name is **FileNamePrefix-***<yyyymmdd>***-***<yyyymmdd>***-***<n>***.log**. The dates are creation, modification, and number.

**rex**

Specify the **rex** service type when you want to create a custom service by using a script for authentication, authorization, and/or accounting.

You must supply the information listed in [Table 3-13](#page-9-1).

<span id="page-9-1"></span>

| <b>Property</b> | <b>Description</b>                                                                                                    |
|-----------------|----------------------------------------------------------------------------------------------------|
| Filename        | Required. Must be either a relative or an absolute path to the<br>shared library containing the Service. When the path name is<br>relative, it must be relative to \$INSTALL/Scripts/Radius/rex. |
| EntryPoint      | Required. Must be set to the function's global symbol.                                                                                                    |

*Table 3-13 rex Properties*

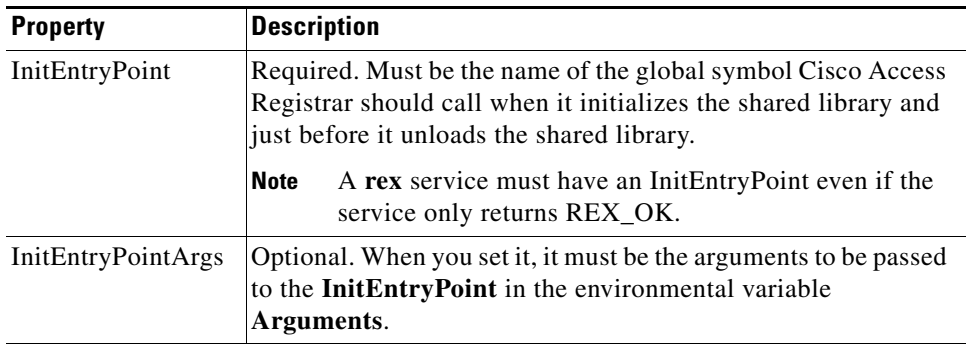

For more information about scripting, see Chapter 5, "Using Extension Points." For more information about using the REX Attribute dictionary, see Appendix A, "Cisco Access Registrar Tcl and REX Dictionaries,".

## **Session Managers**

You can use session management to track user sessions. The Session Managers monitor the flow of requests from each NAS and detect the session state. When requests come through to the Session Manager, it creates sessions, allocates resources from appropriate Resource Managers, and frees and deletes sessions when users log out.

The Session Manager enables you to allocate dynamic resources to users for the lifetime of their session. You can define one or more Session Managers and have each one manage the sessions for a particular group or company.

Session Managers use Resource Managers, which in turn, manage a pool of resources of a particular type.

[Table 3-14](#page-10-0) lists the Session Manager properties.

<span id="page-10-0"></span>

| <b>Property</b> | <b>Description</b>                                     |
|-----------------|--------------------------------------------------------|
| Name            | Required. Must be unique in the Session Managers list. |
| Description     | Optional. Description of the Session Manager.          |
|                 | Resource Managers   Ordered list of Resource Managers. |

*Table 3-14 Session Manager Properties*

You can manage sessions with the two **aregcmd** session management commands: **query-sessions** and **release-sessions**. For more information about these two commands, see the "query-sessions" section on page 2-6 and the "release-sessions" section on page 2-6.

#### **Session Creation**

Cisco Access Registrar Sessions can be created by two types of RADIUS packets:

- **•** Access-Requests
- **•** Accounting-Requests with an **Acct-Status-Type** attribute with a value of **Start**.

This allows Cisco Access Registrar to monitor Sessions even when it is not allocating resources. For example, when Cisco Access Registrar is being used as an "Accounting-Only" server (only receiving Accounting requests), it can create a Session for each Accounting "Start" packet it successfully processes. The corresponding Accounting "Stop" request will clean up the Session. Note, if a Session already exists for that NAS/NAS-Port/User (created by an Access-Request), Cisco Access Registrar will not create a new one.

When you do not want Cisco Access Registrar to create Sessions for Accounting "Start" requests, simply set the **AllowAccountingStartToCreateSession** property on the SessionManager to FALSE.

#### **Session Notes**

Session Notes are named text messages attached to a Session and are stored with the Session data, including resources allocated for a specific user session. This data, including Session Notes, can be retrieved and viewed using the **aregcmd** command **query-sessions**.

--> **query-sessions /Radius/SessionManagers/session-mgr-2**

```
sessions for /Radius/SessionManagers/session-mgr-2:
S257 NAS: localhost, NAS-Port:1, User-Name: user1, Time: 00:00:08,
   IPX 0x1, GSL 1, USL 1, NOTES: "Date" "Today is 12/14/98.", "Requested
   IP Address" "1.2.3.4", "Framed-IP-Address" "11.21.31.4"
```
Session Notes can be created by Scripts using the Environment dictionary passed into each or by the Cisco Access Registrar server. When more than one Session Note is added, the **Session-Notes** entry should be a comma-separated list of entry names.

For a TCL script:

**Step 1** The Script should create an Environment dictionary entry using the Session Note name as the entry name, and the Session Note text as the entry value. For example:

\$environ put "Date" "Today is 12/15/98" \$environ put "Request IP Address" "1.2.3.4"

**Step 2** The Script should create/set an Environment dictionary entry with the name **Session-Notes** with a value that contains the name of the entries created. For example:

\$environ put "Session-Notes" "\$Date, \$Requested\_IP\_Address"

For a REX script:

**Step 1** The Script should create an Environment dictionary entry using the Session Note name as the entry name, and the Session Note text as the entry value. For example:

pEnviron-->put(pEnviron, Date, "Today is 12/15/98."); pEnviron-->put(pEnviron, Request\_IP\_Address, "1.2.3.4");

**Step 2** The Script should create/set an Environment dictionary entry with the name **Session-Notes** with a value that contains the name of the first entry created. For example:

pEnviron-->put(pEnviron, "Session-Notes", "Date, Requested\_IP\_Address");

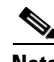

**Note** Scripts creating Session Notes must be executed before the Session Management step takes place while processing a packet.

Cisco Access Registrar will automatically create a Session Note if a packet is passed to a SessionManager and it already contains a **Framed-IP-Address** attribute in the packet's Response dictionary. This IP address could come from a Profile, RemoteServer response, or from a previously executed script. For example, a Session output containing Session Notes when using the **aregcmd** command **query-session** would be as follows:

```
sessions for /Radius/SessionManagers/session-mgr-2:
  S257 NAS: localhost, NAS-Port:1, User-Name: user1, Time: 00:00:08,
  IPX 0x1, GSL 1, USL 1, NOTES: "Date" "Today is 12/14/98.", "Requested
  IP Address" "1.2.3.4", "Framed-IP-Address" "11.21.31.4"
```
Session Notes are also copied into the Environment dictionary after Session Management. The **Session-Notes** Environment dictionary entry will contain the names of all the Environment dictionary entries containing Session Notes.

#### **Soft Group Session Limit**

Two new environment variables, **Group-Session-Limit** and **Current-Group-Count** (see rex.h), are set if the group session limit resource is allocated for a packet. These variables allow a script to see how close the group is to its session limit; one way to use this information is to implement a script-based soft limit. For example, you could use the Class attribute to mark sessions that have exceeded a soft limit of 80% -- as hard coded in the script (in a Tcl script called from /Radius/OutgoingScript):

```
set softlimit [ expr 0.8 * [ $environ get Group-Session-Limit ] ]
if { [ $environ get Current-Group-Count ] < $softlimit } {
$response put Class 0
} else {
$response put Class 1
}
```
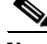

**Note** The soft limit itself is hard coded in the script; soft limits are not directly supported in the server. The action to be taken when the soft limit is exceeded (for example, Class = 1, and then the accounting software branches on the value of Class) is also the responsibility of the script and/or external software.

#### **Session Correlation Based on User-Defined Attributes**

With the release of Cisco Access Registrar 1.7, all the session objects are maintained in one dictionary keyed by a string.

You can define the keying material to the session dictionary through a newly introduced environment variable, **Session-Key**. If the **Session-Key** is presented at the time of session manager process, it will be used as the key to the session object for this session. The **Session-Key** is of type string. By default, the **Session-Key** is not set. It's value should come from attributes in the incoming packet and is typically set by scripts. For example, CLID can be used to set the value of **Session-Key**.

Use the function UseCLIDAsSessionKey as defined in the script **rexscript.c** to specify that the **Calling-Station-Id** attribute that should be used as the session key to correlate requests for the same session. This is a typical case for 3G mobile user session correlation. You can provide your own script to define other attributes as the session key.

In the absence of the **Session-Key** variable, the key to the session will be created based on the string concatenated by the value of the **NAS-Identifier** and the **NAS-Port**.

 $\mathbf{I}$ 

There is a new option *with-key* available in **aregcmd** for query-sessions and release-sessions to access sessions by **Session-Key**.

## **Resource Managers**

Resource Managers allow you to allocate dynamic resources to user sessions. The following lists the different types of Resource Managers.

- **• IP-Dynamic**—manages a pool of IP addresses that allows you to dynamically allocate IP addresses from a pool of addresses
- **• IP-Per-NAS-Port**—allows you to associate ports to specific IP addresses, and thus ensure each NAS port always gets the same IP address
- **• IPX-Dynamic**—manages a pool of IPX network addresses
- **• Subnet-Dynamic**—manages a pool of subnet addresses
- **• Group-Session-Limit**—manages concurrent sessions for a group of users; that is, it keeps track of how many sessions are active and denies new sessions once the configured limit has been reached
- **• User-Session-Limit**—manages per-user concurrent sessions; that is, it keeps track of how many sessions each user has and denies the user a new session once the configured limit has been reached
- **• Home-Agent**—manages a pool of on-demand IP addresses
- **• USR-VPN**—manages Virtual Private Networks (VPNs) that use USR NAS Clients.

Each Resource Manager is responsible for examining the request and deciding whether to allocate a resource for the user, do nothing, or cause Cisco Access Registrar to reject the request.

[Table 3-15](#page-13-0) lists the Resource Manager properties.

<span id="page-13-0"></span>

| <b>Property</b> | <b>Description</b>                                                                                                    |
|-----------------|----------------------------------------------------------------------------------------------------|
| Name            | Required. Must be unique in the Resource Managers list.                                                                                   |
| Description     | Optional. Description of the Resource Manger.                                                                                             |
| Type            | Required. Must be either IP-Dynamic, IP-Per-NAS-Port,<br>IPX-Dynamic, Group-Session-Limit, Home-Agent,<br>User-Session-Limit, or USR-VPN. |

*Table 3-15 Resource Manager Properties*

#### **Types of Resource Managers**

A number of different types of Resource Managers exist that allow you to manage IP addresses dynamically or statically, limit sessions on a per group or per user basis, or manage a Virtual Private Network. See Appendix A, "Cisco Access Registrar Tcl and REX Dictionaries" for information on how to override these individual Resource Managers.

#### **IP-Dynamic**

**IP-Dynamic** allows you to manage a pool of IP addresses from which you dynamically allocate IP addresses.

When you use this Resource Manager, supply the information listed in [Table 3-16.](#page-14-0)

<span id="page-14-0"></span>

| <b>Property</b>    | <b>Description</b>                             |
|--------------------|------------------------------------------------|
| <b>NetMask</b>     | Required. Must be set to a valid net mask.     |
| <b>IPAddresses</b> | Required. Must be a list of IP address ranges. |

*Table 3-16 IP-Dynamic Properties*

#### **IP-Per-NAS-Port**

**IP-Per-NAS-Port** allows you to associate specific IP addresses with specific NAS ports and thus ensures each NAS port always gets the same IP address.

When you use this Resource Manager, supply the information listed in [Table 3-17.](#page-14-1)

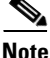

**Note** You must have the same number of IP addresses and ports.

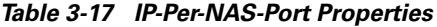

<span id="page-14-1"></span>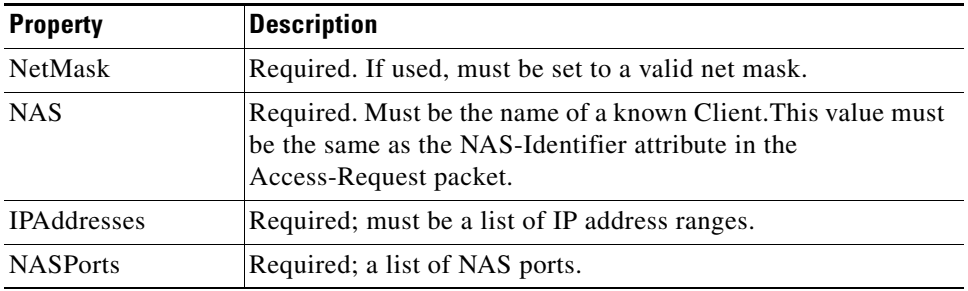

#### **IPX-Dynamic**

An **IPX-Dynamic** Resource Manager allows you to dynamically manage a pool of IPX networks. When you use an IPX-Dynamic Resource Manager, supply the information listed in [Table 3-18](#page-14-2).

*Table 3-18 IPX-Dynamic Property*

<span id="page-14-2"></span>

| <b>Property</b> | <b>Description</b>                                           |
|-----------------|--------------------------------------------------------------|
| <b>Networks</b> | Required. Must be a valid set of numbers which correspond to |
|                 | vour networks.                                               |

**Note** You may not use IPX network number 0x0. If you attempt to configure a Resource Manager with an IPX network number of 0x0, validation will fail.

#### **Subnet-Dynamic**

A **subnet-dynamic** Resource Manager was created to support the On Demand Address Pool feature. Subnet-dynamic resource managers are used to provide pools of subnet addresses. Following is an example of the configuration of a subnet dynamic resource manager:

```
/Radius/ResourceManagers/newResourceMgr
Name = newResourceMgr
Description = 
Type = subnet-dynamic
Subnet-Mask = 255.255.255.0
SubnetAddresses/
   10.1.0.0-10.1.10.0
   11.1.0.0-11.1.10.0
```
When you use this Resource Manager, supply the information listed in [Table 3-19.](#page-15-0)

*Table 3-19 Subnet-Dynamic Properties*

<span id="page-15-0"></span>

| <b>Property</b>        | <b>Description</b>                                       |
|------------------------|----------------------------------------------------------|
| Type                   | Required                                                 |
| Subnet mask            | Required; must be set to the size of the managed subnets |
| <b>SubnetAddresses</b> | Required; must be a valid range of IP addresses          |

#### **Group-Session-Limit**

**Group-Session-Limit** allows you to manage concurrent sessions for a group of users; that is, it keeps track of how many sessions are active and denies new sessions once the configured limit has been reached.

When you use this Resource Manager, supply the information listed in [Table 3-20.](#page-15-1)

<span id="page-15-1"></span>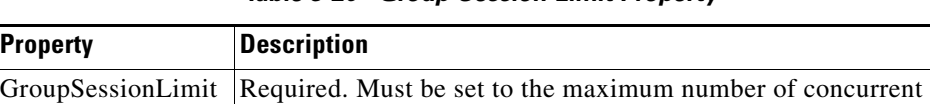

sessions for all users.

*Table 3-20 Group-Session-Limit Property*

#### **User-Session-Limit**

**User-Session-Limit** allows you to manage per-user concurrent sessions; that is, it keeps track of how many sessions each user has and denies the user a new session once the configured limit has been reached.

When you use this Resource Manager, supply the information listed in [Table 3-21.](#page-15-2)

*Table 3-21 User-Session-Limit Property*

<span id="page-15-2"></span>

| <b>Property</b>         | Description                                               |
|-------------------------|-----------------------------------------------------------|
| <b>UserSessionLimit</b> | Required. Must be set to the maximum number of concurrent |
|                         | sessions for a particular user.                           |

#### **Home-Agent**

**Home-Agent** is a new resource manager that supports dynamic HA assignment. You configure the home-agent resource manager with a list of IP addresses. The AR server assigns those addresses to clients whose request dictionary has the right attributes to indicate that an assignment should be done. This is similar to the **ip-dynamic** resource manager.

Unlike the **ip-dynamic** resource manager, HAs are not exclusively allocated to an individual session but are shared among a set of sessions.

Detailed configuration information for the Home-Agent resource manager is found in Chapter 10, "Wireless Support". When you use this Resource Manager, supply the information listed in [Table 3-22](#page-16-0).

<span id="page-16-0"></span>

| <b>Subdirectory</b>    | Description                                    |
|------------------------|------------------------------------------------|
| Home-Agent-IPAddresses | A single IP address or a range of IP addresses |

*Table 3-22 Home-Agent Subdirectory*

#### **USR-VPN**

**USR-VPN** allows you to set up a Virtual Private Network (VPN) using a US Robotics NAS. When you use this Resource Manager, supply the information listed in [Table 3-23.](#page-16-1)

<span id="page-16-1"></span>

| <b>Property</b> | <b>Description</b>                                                                                          |
|-----------------|----------------------------------------------------------------------------------------------------|
| Identifier      | Required. Must be set to the VPN ID the USR NAS will use to<br>identify a VPN.                              |
| Neighbor        | Optional. If set, should be the IP address of the next hop router<br>for the VPN.                           |
| FramedRouting   | Optional. If set, should be RIP V2 Off or RIP V2 On if the<br>USR NAS is to run RIP Version 2 for the user. |
| Gateways        | Required to set up a tunnel between the NAS and the Gateways.                                               |

*Table 3-23 USR-VPN Properties*

#### **Gateway Subobject**

The **Gateway** subobject includes a list of names of the Frame Relay Gateways for which to encrypt the session key.

If you use this Resource Manager, supply the information listed in [Table 3-24](#page-16-2).

<span id="page-16-2"></span>

| <b>Property</b>      | <b>Description</b>                                                                                                    |
|----------------------|----------------------------------------------------------------------------------------------------|
| Name                 | Required. Must be unique in the Gateways list.                                                                                                    |
| Description          | Optional. Description of the gateway.                                                                                                    |
| <b>IPAddress</b>     | Required. The IP address of the gateway.                                                                                                    |
| <b>SharedSecret</b>  | Required. Must match the shared secret of the gateway.                                                                                                    |
| <b>TunnelRefresh</b> | Optional. If specified it is the number of seconds the tunnel<br>stays active before a secure "keepalive" is exchanged between<br>the tunnel peers in order to maintain the tunnel open. |
| LocationID           | Optional. If specified it is a string indicating the physical<br>location of the gateway.                                                                                                |

*Table 3-24 Gateway Properties*

# **Profiles**

You use Profiles to group RADIUS attributes that belong together, such as attributes that are appropriate for a particular class of PPP or Telnet user. You can reference profiles by name from either the **UserGroup** or the **User** properties. Thus, if the specifications of a particular profile change, you can make the change in a single place and have it propagated throughout your user community.

Although you can use UserGroups or Profiles in a similar manner, choosing whether to use one rather than the other depends on your site. When you require some choice in determining how to authorize or authenticate a user session, then creating specific profiles, and creating a group that uses a script to choose among them is more flexible.

In such a situation, you might create a default group, and then write a script that selects the appropriate profile based on the specific request. The benefit to this technique is each user can have a single entry, and use the appropriate profile depending on the way they log in.

[Table 3-25](#page-17-0) lists the **Profile** properties.

<span id="page-17-0"></span>

| <b>Property</b>   | <b>Description</b>                                                                                                |
|-------------------|----------------------------------------------------------------------------------------------------|
| Name              | Required. Must be unique in the Profiles list.                                                                    |
| Description       | Optional. Description of the profile.                                                                             |
| <b>Attributes</b> | Profiles include specific RADIUS attributes that Cisco Access<br>Registrar returns in the Access-Accept response. |

*Table 3-25 Profile Properties*

## **Attributes**

**Attributes** are specific RADIUS components of requests and responses defined in the Request and Response Attribute dictionaries. Use the **aregcmd** command **set** to assign values to attributes.

For a complete list of the attributes, see Appendix C, "RADIUS Attributes." [Table 3-26](#page-17-1) lists the **Attribute** properties.

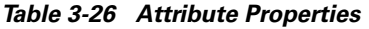

<span id="page-17-1"></span>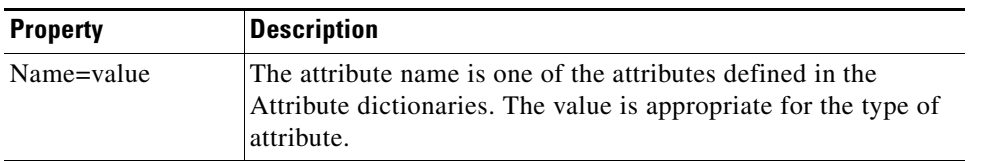

When setting a value for a STRING-type attribute such as Connect-Info (which starts with an integer), you must use the hexadecimal representation of the integer. For example, to set the attribute Connect-Info to the value 7:7, use a set command like the following:

**set Connect-Info 37:3A:37**

Г

## **Translations**

**Translations** add new attributes to a packet or change an existing attribute from one value to another. The **Translations** subdirectory lists all definitions of **Translations** the RADIUS server can apply to certain packets.

Under the **/Radius/Translations** directory, any translation to insert, substitute, or translate attributes can be added. The following is a sample configuration under the **/Radius/Translations** directory:

```
cd /Radius/Translations
Add T1
c<sub>d</sub> T1
Set DeleAttrs Session-Timeout, Called-Station-Id
cd Attributes
Set Calling-Station-Id 18009998888
```
**DeleAttrs** is the set of attributes to be deleted from the packet. Each attribute is comma separated and no spaces are allowed between attributes. All attribute value pairs under the attributes subdirectory are the attributes and values that are going to be added or translated to the packet.

Under the **/Radius/Translations/T1/Attributes** directory, inserted or translated attribute value pairs can be set. These attribute value pairs are either added to the packet or replaced with the new value.

If a translation applies to an Access-Request packet, by referencing the definition of that translation, the CAR server modifies the Request dictionary and inserts, filters and substitutes the attributes accordingly. You can set many translations for one packet and the CAR server applies these translations sequentially.

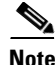

<span id="page-18-0"></span>**Note** Later translations can overwrite previous translations.

[Table 3-27](#page-18-0) lists the Translation properties.

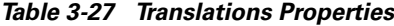

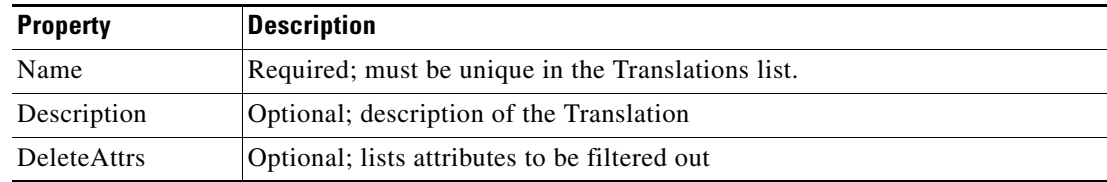

# **TranslationGroups**

You can add translation groups for different user groups under **TranslationGroups**. All Translations under the Translations subdirectory are applied to those packets that fall into the groups. The groups are integrated with the CAR Rule engine.

The CAR Administrator can use any RADIUS attribute to determine the **Translation Group**. The incoming and outgoing translation group can be different translation groups. For example, you can set one translation group for incoming translations and one for outgoing translations.

Under the **/Radius/TranslationGroups** directory, translations can be grouped and applied to certain sets of packets, which are referred to in a rule. The following is a sample configuration under the **/Radius/TranslationGroups** directory:

```
cd /Radius/TranslationGroups
Add CiscoIncoming
cd CiscoIncoming
cd Translations
Set 1 T1
```
The translation group is referenced through the Cisco Access Registrar Policy Engine in the **/Radius/Rules/***<RuleName>***/Attributes** directory. **Incoming-Translation-Groups** are set to a translation group (for example CiscoIncoming) and **Outgoing-Translation-Groups** to another translation group (for example CiscoOutgoing). [Table 3-28](#page-19-0) lists the Translation Group properties.

<span id="page-19-0"></span>

| <b>Property</b>     | <b>Description</b>                                 |
|---------------------|----------------------------------------------------|
| Name                | Required; must be unique in the Translations list. |
| Description         | Optional; description of the Translation Group     |
| <b>Translations</b> | Lists of translation                               |

*Table 3-28 TranslationGroups Properties*

## **Remote Servers**

You can use the **RemoteServers** object to specify the properties of the remote servers to which Services proxy requests. **RemoteServers** are referenced by name from the **RemoteServers** list in either the **radius**, **ldap** or **tacacs-udp** Services.

[Table 3-29](#page-19-1) lists the **RemoteServers** properties.

<span id="page-19-1"></span>

| <b>Property</b>         | <b>Description</b>                                                                                                    |
|-------------------------|----------------------------------------------------------------------------------------------------|
| Name                    | Required. Must be unique in the RemoteServers list.                                                                                                    |
| Description             | Optional. Description of the remote server.                                                                                                    |
| Protocol                | Required. Specifies the remote server protocol which can be<br>radius, Idap, or tacacs-udp.                                                                                                    |
| <b>IPAddress</b>        | Required. This property specifies where to send the proxy<br>request. It is the address of the remote server. You must set it<br>to a valid IP address.                                                                         |
| Port                    | Required. The port to which Cisco Access Registrar sends<br>proxy requests. You must specify a number greater than zero.<br>There is no default port number, you must supply the correct<br>port number for your remote server. |
| ReactivateTimerInterval | Required. The amount of time (in milliseconds) to wait before<br>retrying a remote server that was offline. You must specify a<br>number greater than zero. The default is 300,000 (5 minutes).                                 |

*Table 3-29 RemoteServers Properties*

## **Types of Protocols**

The protocol you specify determines what additional information you must supply. The following are all of the protocols with their required and optional fields.

#### <span id="page-20-0"></span>**radius**

**radius** specifies a RADIUS server.

When you specify the **radius** protocol, supply the information in [Table 3-30](#page-20-0).

*Table 3-30 RADIUS Properties*

| <b>Property</b>     | <b>Description</b>                                                                                                    |
|---------------------|----------------------------------------------------------------------------------------------------|
| <b>SharedSecret</b> | Required. The secret shared between the remote server and the RADIUS<br>server.                                                                                                    |
| IncomingScript      | Optional. When set, must be the name of a known incoming script. Cisco<br>Access Registrar runs the IncomingScript after it receives the response.                                                                                                    |
| OutgoingScript      | Optional. When set, must be the name of a known outgoing script. Cisco<br>Access Registrar runs the OutgoingScript just before it sends the proxy<br>request to the remote server.                                                                                                    |
| Vendor              | Optional. When set, must be the name of a known Vendor.                                                                                                    |
| <b>MaxTries</b>     | Required. The number of times to send a proxy request to a remote server<br>before deciding the server is off-line. You must specify a number greater<br>than zero. The default is 3.                                                                                                    |
| InitialTimeout      | Required. Represents the number of milliseconds used as a timeout for the<br>first attempt to send a specific packet to a remote server. For each<br>successive retry on the same packet, the previous time out value used is<br>doubled. You must specify a number greater than zero. The default value<br>is $2000$ (or 2 seconds). |

#### **ldap**

**ldap** specifies an LDAP server. When you specify the **ldap** protocol, supply the information listed in [Table 3-31.](#page-20-1)

#### <span id="page-20-1"></span>*Table 3-31 ldap Properties*

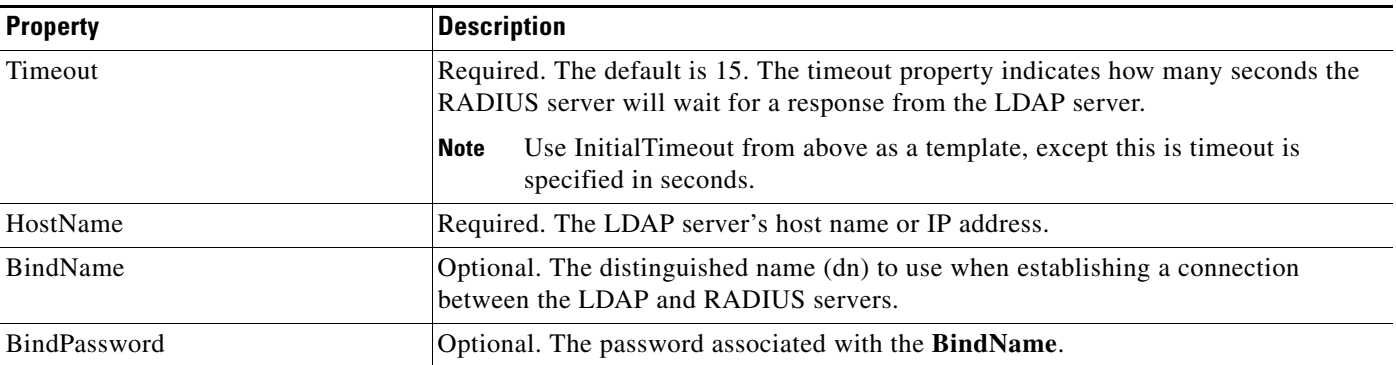

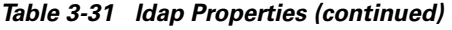

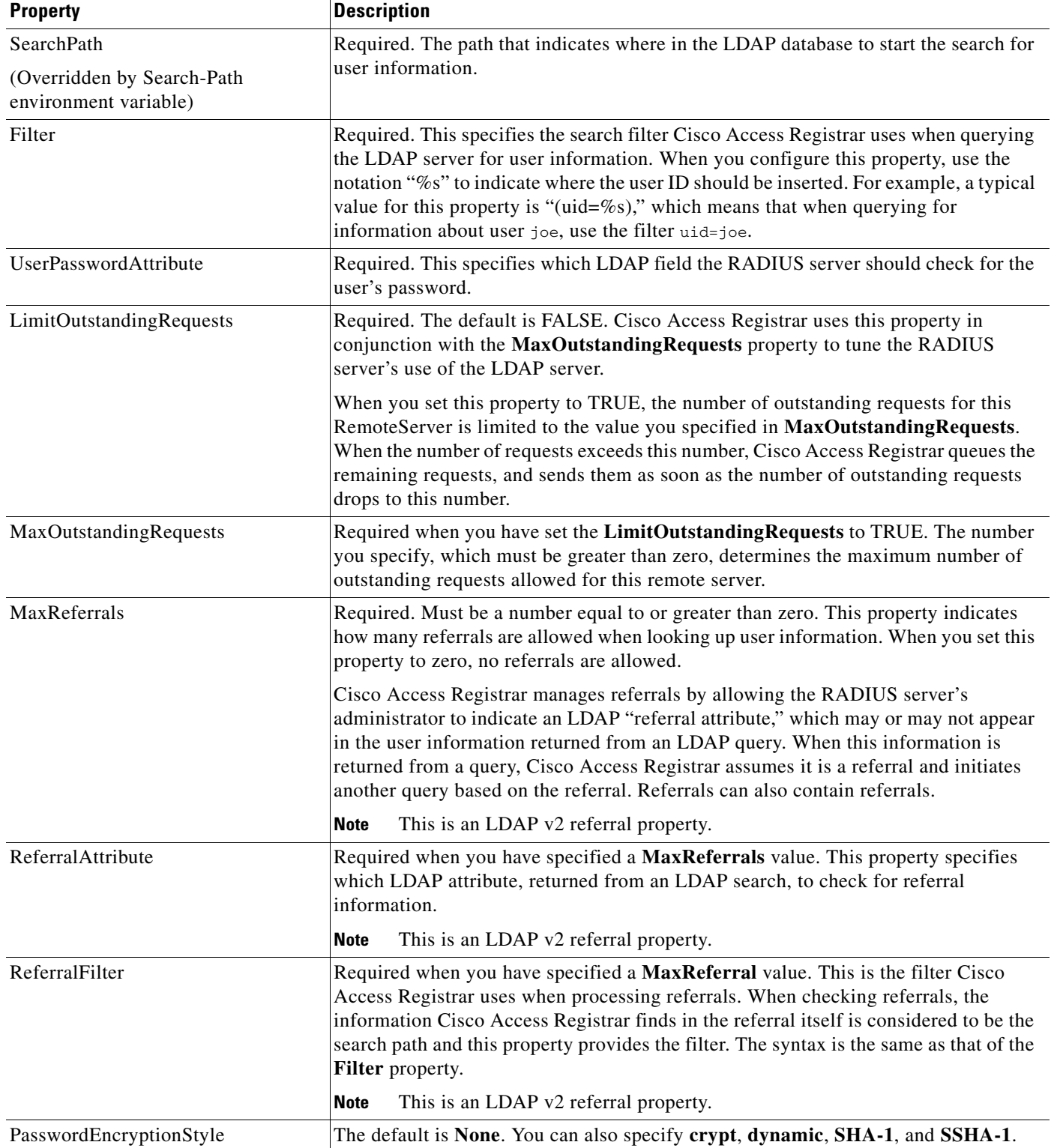

n

#### *Table 3-31 ldap Properties (continued)*

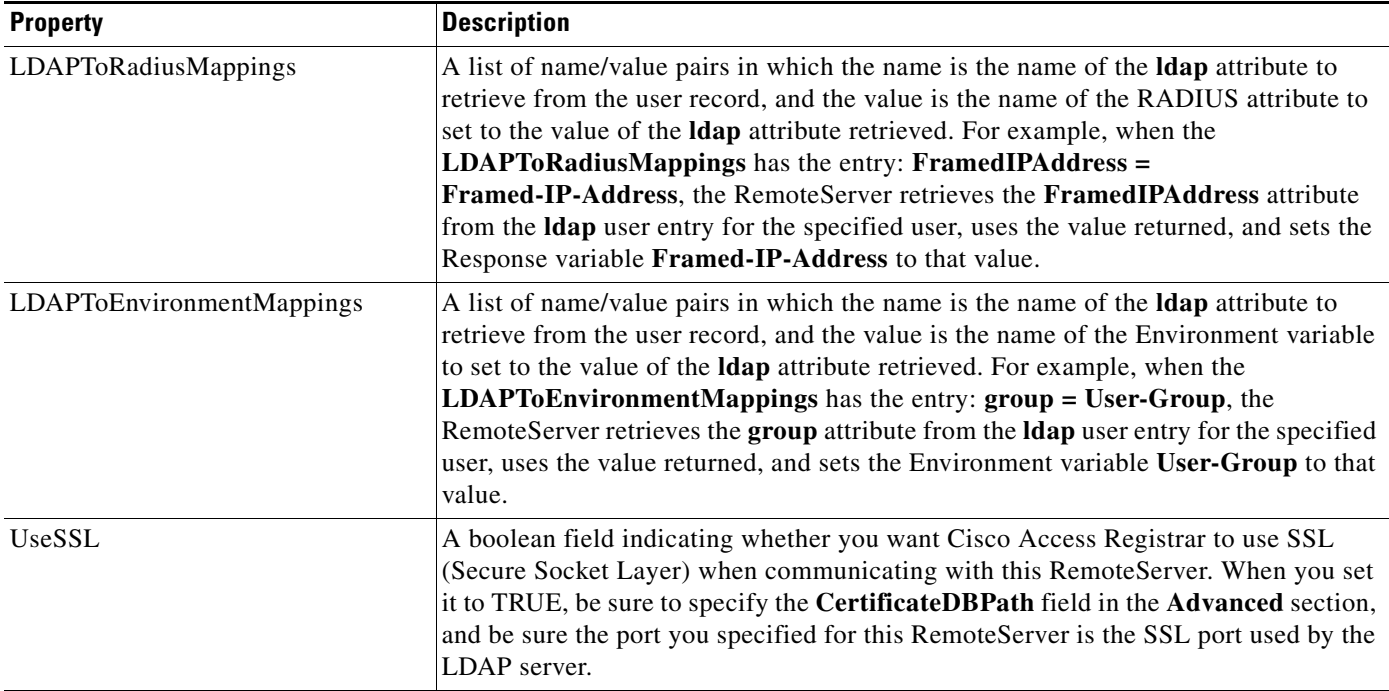

#### **tacacs-udp**

**tacacs-udp** specifies a TACACS server.

When you specify the **tacacs-udp** protocol, supply the information listed in [Table 3-32.](#page-22-0)

<span id="page-22-0"></span>

| <b>Property</b> | <b>Description</b>                                                                                                    |
|-----------------|----------------------------------------------------------------------------------------------------|
| <b>MaxTries</b> | Required. The number of times to send a proxy request to a<br>remote server before deciding the server is off-line. You must<br>specify a number greater than zero. The default is 3. |
| InitialTimeout  | Required. The amount of time (in milliseconds) to wait for a<br>response from the first proxy request. You must specify a<br>number greater than zero. The default is 4000.           |

*Table 3-32 tacacs-udp Properties*

## **Rules**

A Rule is a function that selects services based on all input information used by the function.

## **Advanced**

**Advanced** objects let you configure system-level properties and the Attribute dictionary. Under normal system operation, you should not need to change the system-level properties.

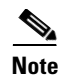

**Note** The notation *required* means Cisco Access Registrar needs a value for this property. For most of these properties, system defaults exist that you can safely use.

[Table 3-33](#page-23-0) lists the **Advanced** properties.

<span id="page-23-0"></span>*Table 3-33 Advanced Object Properties*

| <b>Property</b>                      | <b>Description</b>                                                                                                    |
|--------------------------------------|----------------------------------------------------------------------------------------------------|
| LogServerActivity                    | Required. The default is FALSE, which means Cisco Access<br>Registrar logs all responses except Access-Accepts and<br>Access-Challenges. Accepting the default reduces the load on the<br>server by reducing that amount of information it must log. Note, the<br>client is probably sending accounting requests to an accounting<br>server, so the Access-Accept requests are being indirectly logged.<br>When you set it to TRUE, Cisco Access Registrar logs all responses<br>to the server log file.                                                                                                    |
| MaximumNumberOfRadiusPackets         | Required. The default is 1024. This is a critical property you should<br>set high enough to allow for the maximum number of simultaneous<br>requests. When more requests come in than there are packets<br>allocated, Cisco Access Registrar will drop those additional<br>requests.                                                                                                    |
| <b>UDPPacketSize</b>                 | Required. The default is 4096. RFC 2138 specifies the maximum<br>packet length can be 4096 bytes. Do not change this value.                                                                                                    |
| RequireNASsBehindProxyBeInClientList | Required. The default is FALSE. If you accept the default, Cisco<br>Access Registrar only uses the source IP address to identify the<br>immediate client that sent the request. Leaving it FALSE is useful<br>when this RADIUS Server should only know about the proxy server<br>and should treat requests as if they came from the proxy server. This<br>may be the case with some environments that buy bulk dial service<br>from a third party and thus do not need to, or are unable to, list all<br>of the NASs behind the third party's proxy server. When you set it<br>to TRUE, you must list all of the NASs behind the Proxy in the<br>Clients list. For more information about this property, see "Using<br>the RequireNASsBehindProxyBeInClientList Property" section on<br>page 3-26. |
| AAAFileServiceSyncInterval           | Required. Specified in milliseconds, the default is 75. This property<br>governs how often the file AAA service processes accounting<br>requests and writes the accounting records to the file. You can lower<br>the number to reduce the delay in acknowledging the<br>Account-Request at the expense of more frequent flushing of the<br>accounting file to disk. You can raise the number to reduce the cost<br>of flushing to disk, at the expense of increasing the delays in<br>acknowledging the Accounting-Requests. The default value was<br>determined to provide a reasonable compromise between the two<br>alternatives.                                                                                                    |

*Table 3-33 Advanced Object Properties*

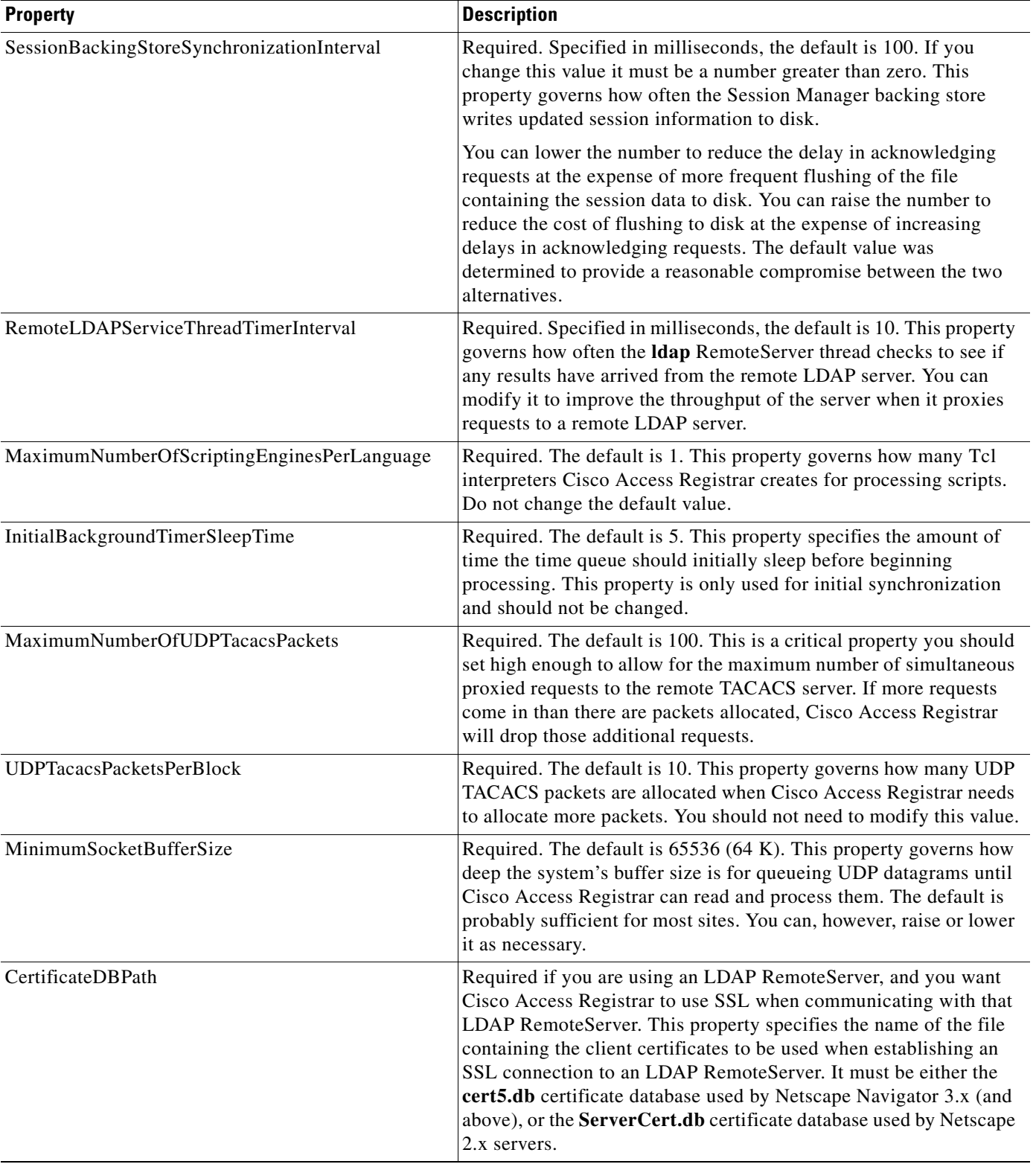

#### *Table 3-33 Advanced Object Properties*

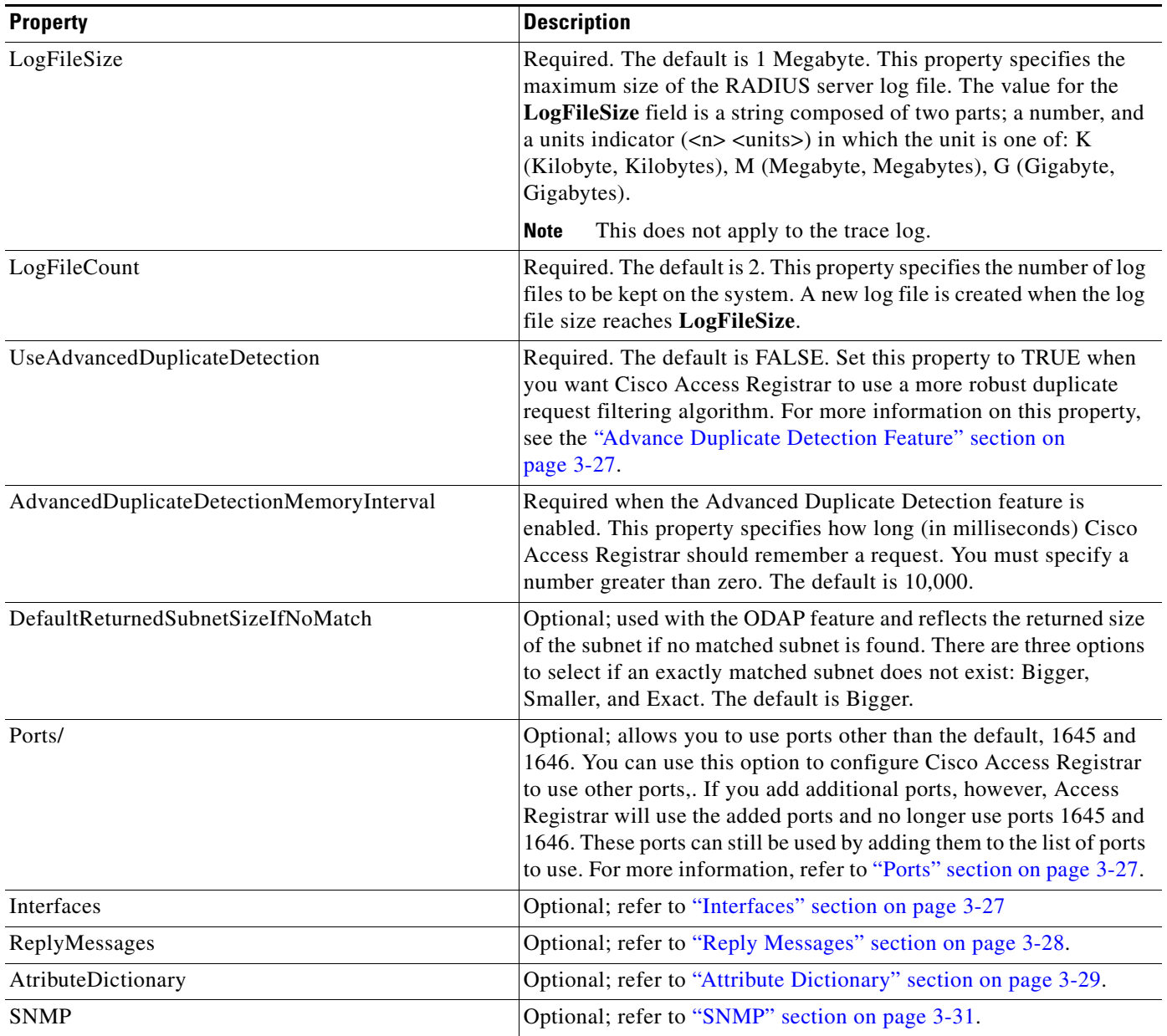

#### <span id="page-25-0"></span>**Using the RequireNASsBehindProxyBeInClientList Property**

You can use the property **RequireNASsBehindProxyBeInClientList** to require NASs that send requests indirectly through a proxy to be listed in the Clients list or to allow the proxy to represent them all.

- **•** When you want to ensure the proxy is only sending requests from NASs known to this server, set the property to TRUE, and list all of the NASs using this proxy. This increases memory usage.
- **•** When it is impossible to know all of the NASs using this proxy or when you do not care, set the property to FALSE. Cisco Access Registrar will use the proxy's IP address to identify the origin of the request.

#### <span id="page-26-0"></span>**Advance Duplicate Detection Feature**

Cisco Access Registrar automatically detects and handles duplicate requests it is currently working on. It also provides an optional, more complex mechanism to handle duplicate requests that may be received by the server after it has completed processing the original request. These duplicate requests can consume extra processing power, and, if received out of order (as RADIUS is a UDP-based protocol) may cause Session Management problems.

One solution is the Advanced Duplicate Detection feature which causes Cisco Access Registrar to *remember* requests it has seen, as well as the response sent to that request, for a configurable amount of time.

To enable this feature, perform the following:

- **•** Set the **UseAdvancedDuplicateDetection** property in the **/Radius/Advanced** section of the configuration to **TRUE**.
- **•** Set the **AdvancedDuplicateDetectionMemoryInterval** in the **/Radius/Advanced** section to specify how long (in milliseconds) Cisco Access Registrar should remember a request.

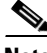

**Note** Enabling this feature causes Cisco Access Registrar to keep more of its preallocated packet buffers in use for a longer period of time. The number of preallocated buffers is controlled by the **MaximumNumberOfRadiusPackets** property in the **/Radius/Advanced** section of the configuration. This property may need to be increased (which will increase the amount of memory used by Cisco Access Registrar) when the Advanced Duplicate Detection feature is enabled.

## <span id="page-26-1"></span>**Ports**

The Ports list specifies which ports to listen to for requests. When you specify a port, Cisco Access Registrar makes no distinction between the port used to receive Access-Requests and the port used to receive Accounting-Requests. Either request can come in on either port.

Most NASs send Access-Requests to port 1645 and Accounting-Requests to 1646, however, Cisco Access Registrar does not check.

When you do not specify any ports, Cisco Access Registrar does the following:

- **•** Reads the **/etc/services** file for the ports to use for access and accounting requests.
- **•** Otherwise, uses the standard ports (1645 and 1646).

#### <span id="page-26-2"></span>**Interfaces**

The Interfaces list specifies the interfaces on which the RADIUS server receives and sends requests. You specify an interface by its IP address.

- When you list an IP address, Cisco Access Registrar uses that interface to send and receive Access-Requests.
- **•** When no interfaces are listed, the server performs an interface discover and uses all interfaces of the server, physical and logical (virtual).

 $\mathbf{I}$ 

## <span id="page-27-0"></span>**Reply Messages**

The Reply Messages list allows you to choose the reply message based on the reason the request was rejected. Each of the following properties (except **Default**) corresponds to a reason why the packet was rejected. The Reply Message properties allows you to substitute your own text string for the defined errors. After you set the property (with the **set** command) and the reason occurs, Cisco Access Registrar sends the NAS that message in the Access-Reject packet as a **Reply-Message** attribute.

You might want to substitute your own messages to prevent users from getting too much information about why their requests failed. For example, you might not want users to know the password was invalid to prevent hackers from accessing your system. In such a case, you might specify the text string "unauthorized access" for the property **UserPasswordInvalid**.

[Table 3-34](#page-27-1) lists the **Reply Message** properties.

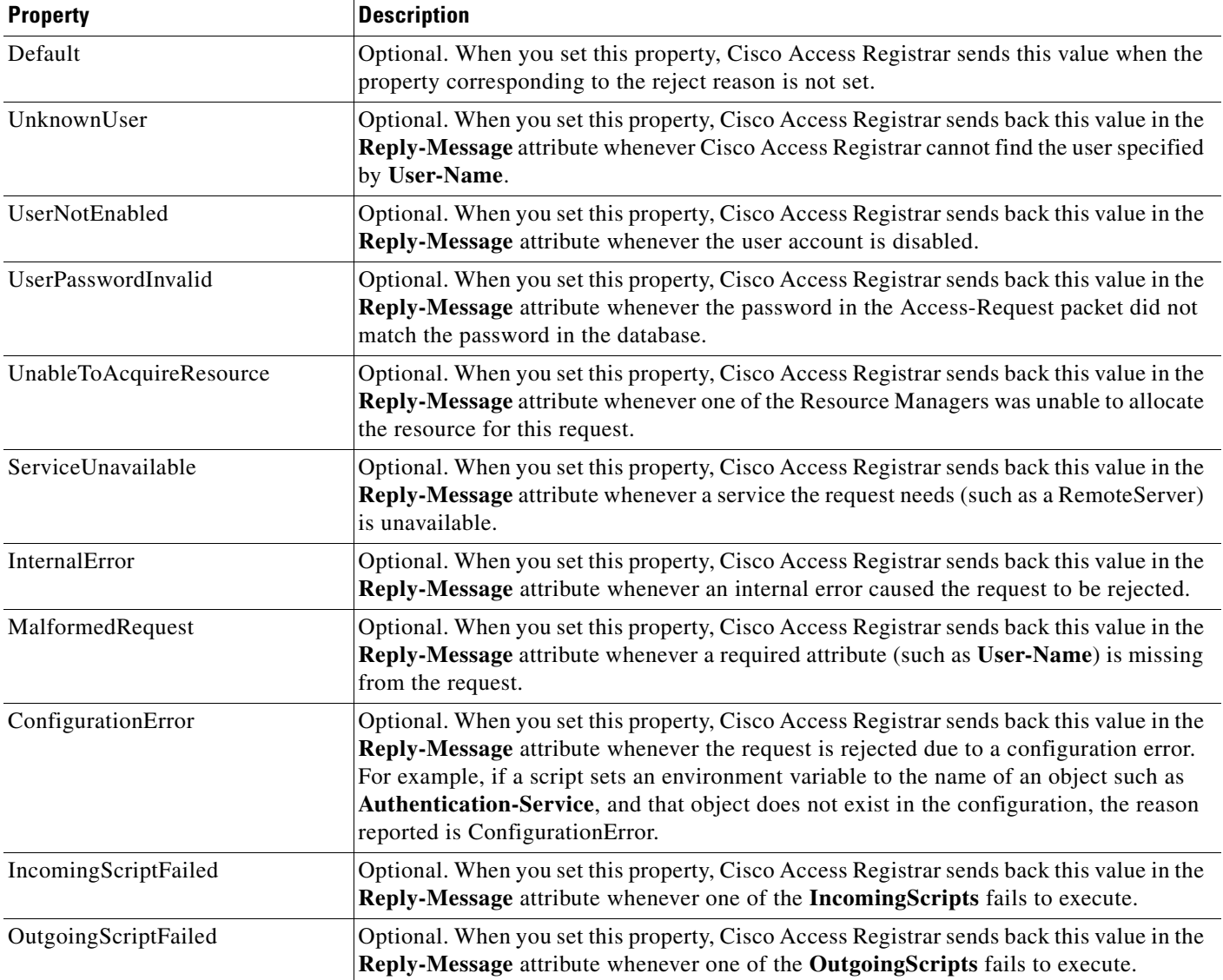

<span id="page-27-1"></span>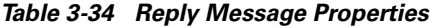

| <b>Property</b>               | <b>Description</b>                                                                                                    |
|-------------------------------|----------------------------------------------------------------------------------------------------|
| IncomingScriptRejectedRequest | Optional. When you set this property, Cisco Access Registrar sends back this value in the<br>Reply-Message attribute whenever one of the IncomingScripts rejects the<br>Access-Request.                                                                    |
| OutgoingScriptRejectedRequest | Optional. When you set this property, Cisco Access Registrar sends back this value in the<br>Reply-Message attribute whenever one of the Outgoing Scripts rejects the<br>Access-Request.                                                                   |
| <b>Termination</b> Action     | Optional. When you set this property, Cisco Access Registrar sends back this value in the<br>Reply-Message attribute whenever Cisco Access Registrar processes the<br>Access-Request as a Termination-Action and is being rejected as a safety precaution. |

*Table 3-34 Reply Message Properties (continued)*

## <span id="page-28-0"></span>**Attribute Dictionary**

The Attribute dictionary allows you to specify the attributes to the RADIUS server. Cisco Access Registrar comes with the standard RADIUS attributes (as defined by the RFC 2865) as well as the attributes required to support the major NASs. For more information about the standard attributes, see Appendix C, "RADIUS Attributes."

All RADIUS requests and responses consist of one or more *attributes*, such as the user's name, the user's password, the type of service the NAS should provide to the user, or the IP address the user should use for the session.

In the request and response packets, an attribute is composed of a number (between 1-255) that specifies the type of attribute to use, a length that specifies the entire attribute length, and a value. How the value is interpreted depends on its type. When it is a username, the value is a string. When it is the NAS's IP address, the value is an IP address, and so on.

[Table 3-35](#page-28-1) lists the Attribute dictionary properties.

<span id="page-28-1"></span>

| <b>Property</b> | <b>Description</b>                                                                                                    |
|-----------------|----------------------------------------------------------------------------------------------------|
| Name            | Required. Must be unique in the Attribute dictionary list within<br>the same context. Although it should be an attribute defined in<br>the RFC, the name can be any attribute defined by your client.<br>The NAS typically comes with a list of attributes it uses.<br>Attributes are referenced in the Profile and by Scripts by this<br>name. The accounting file service also uses this name when |
|                 | printing the attribute.                                                                                                    |
| Description     | Optional. Description of the attribute.                                                                                                    |
| Attribute       | Required. Must be a number between 1-255. It must be unique<br>within the Attribute dictionary list.                                                                                                    |
| Type            | Required. Must be set to one of the types listed in Table 3-36.<br>The type governs how the value is interpreted and printed.                                                                                                    |

*Table 3-35 Attribute Dictionary Properties*

## **Types**

**Types** are required and must be one of the following listed in [Table 3-36](#page-29-0).

#### <span id="page-29-0"></span>*Table 3-36 Types Attributes*

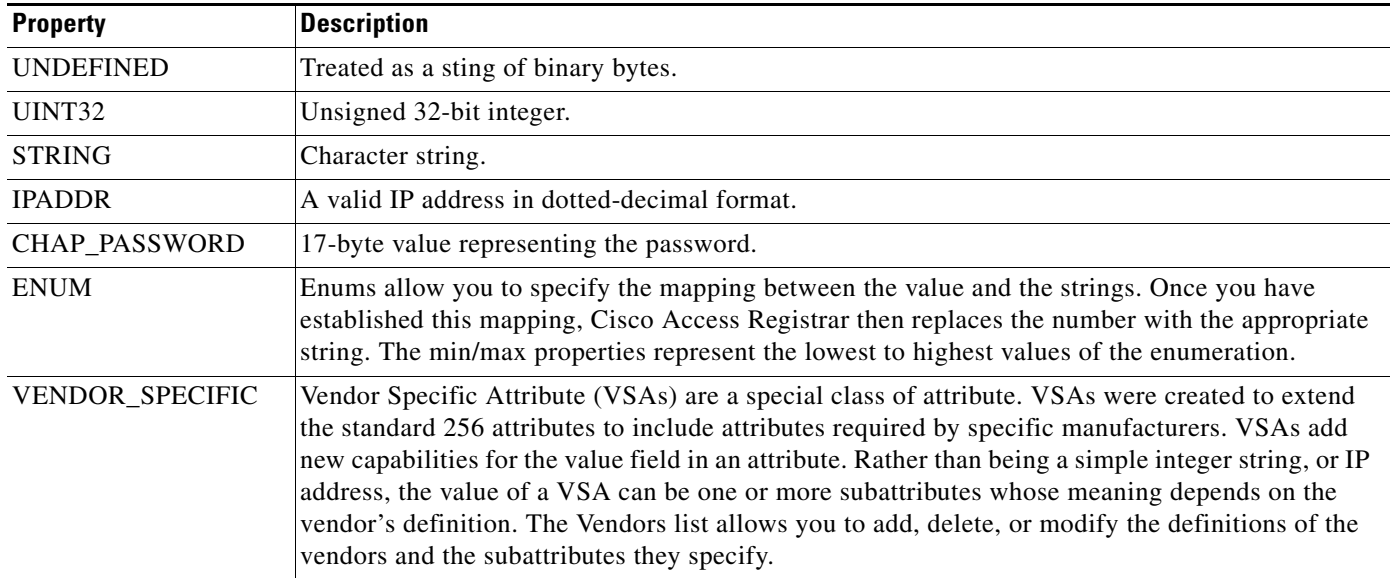

#### <span id="page-29-1"></span>**Vendor Attributes**

[Table 3-37](#page-29-1) lists the **Vendor** properties.

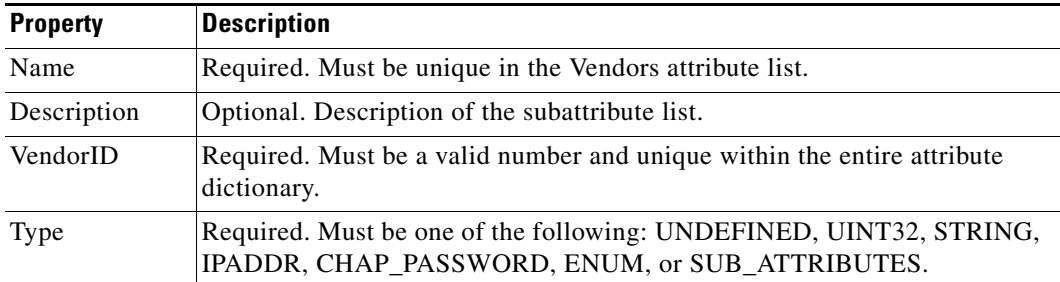

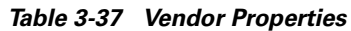

## <span id="page-30-1"></span><span id="page-30-0"></span>**SNMP**

[Table 3-38](#page-30-1) lists the five properties of the SNMP directory.

*Table 3-38 SNMP Properties*

| <b>Property</b>         | <b>Description</b>                     |
|-------------------------|----------------------------------------|
| Enabled                 | Either TRUE or FALSE; default is FALSE |
| TracingEnabled          | Either TRUE or FALSE; default is FALSE |
| InputQueueHighThreshold | An integer; default is 90              |
| InputQueueLowThreshold  | An integer; default is 60              |
| MasterAgnetEnabled      | Either TRUE or FALSE; default is TRUE  |

If Enabled and MasterAgentEnabled are both TRUE, **arservagt** will start and stop the SNMP daemon (snmpd). If either of these properties is FALSE, if the AR server is not using SNMP or if your site uses a different master agent, **arservagt** will not start your master agent.